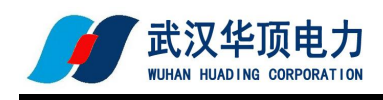

尊敬的用户:

感谢您选用本公司生产的 HDB-II 变比组别测试仪。希望本手册对您使用 该产品提供尽可能详细的技术资料及帮助信息。

在正式使用该仪器之前,请仔细阅读本说明书,以确保您对本产品的安全 正确使用。如果您对说明书中所述内容有任何疑问,或者需要业务咨询或技术 支持,欢迎您与我公司销售部或技术部取得联系,我们将竭诚为您服务。阅读 完本说明书后,请妥善保管,以备后用。

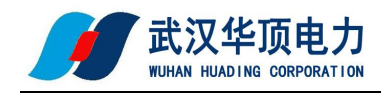

# 目录

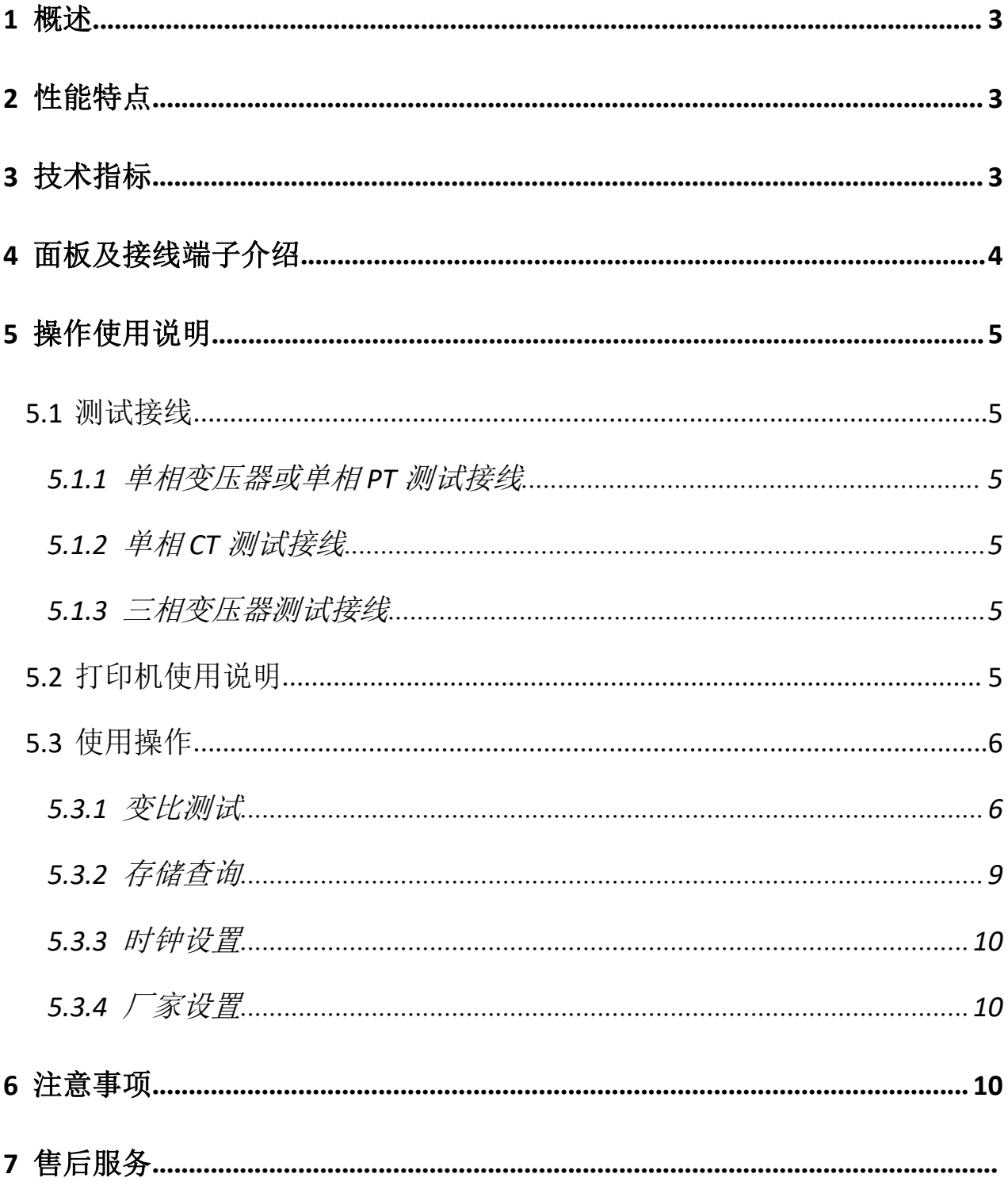

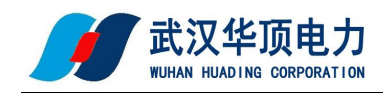

# <span id="page-2-0"></span>**1** 概述

在电力变压器,互感器等一些绕组的半成品、成品生产过程中,新安装的变压器投入 运行之前以及根据国网的预防性试验规程,要求对运行的变压器定期进行匝数比或电压比 测试。传统的变比电桥操作繁琐,读数不直观,且要进行必要的换算,测试结果只为一相 变比的值变压器变比测试仪克服了传统变比电桥测试的缺点,屏幕采用了大屏幕高分辨率 液晶显示屏,方便现场使用,具有中文菜单提示功能,操作简便直观,一次完成三相变比 测试,测试速度快,准确度高。

## <span id="page-2-1"></span>**2** 性能特点

- 2.1 全三相正弦逆变电源输出,输出电压自动调节,具有软启、软停功能,因此测试速度 快、精度高。
- 2.2 三相变压器、单相变压器、PT、Z 型变压器变比、组别、极性测试功能。
- 2.3 具有盲测功能,即在不知道高、低压联结方式时进行变比、组别测试。
- 2.4 CT 变比极性测试功能。
- 2.5 单相测试时具有角差测试功能。
- 2.6 分接档位最高可测试到 197 档。
- 2.7 测试量程宽, 最高可达 10000。
- 2.8 高低压反接保护功能。
- 2.9 输出短路保护功能。
- 2.10 不掉电时钟和日期显示;数据存储方式分为本机存储和优盘存储,其中本机存储可存 储测试数据 500 条,并且本机存储可转存至优盘;优盘存储数据格式为 Word 格式, 可直接在电脑上编辑打印。
- 2.11 热敏打印机打印功能,快速、无声。
- 2.12 体积小、重量轻,方便携带使用。

# <span id="page-2-2"></span>**3** 技术指标

- 3.1 量程:0.9~10000
- 3.2 准确度: ±(读数×0.1%+2 字)(小于等于 1000)
	- ±(读数×0.2%+2 字)(大于 1000 小于等于 3000)
	- ±(读数×0.3%+2 字)(大于 3000)
- 3.3 分辨率:  $0.9~9.9999(0.0001)$   $100~999.99(0.01)$   $10000$  及以上(1)

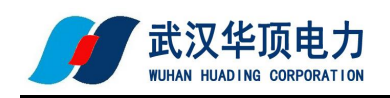

 $10~99.999(0.001)$   $1000~9999.9(0.1)$ 

- 3.4 工作电源: AC220V±10%, 50Hz
- 3.5 仪器重量:3.5Kg
- 3.6 仪器体积:260mm(长)×200mm(宽)×160mm(高)
- 3.7 使用温度: -10℃~50℃
- 3.8 相对湿度:<90%,不结露

## <span id="page-3-0"></span>**4** 面板及接线端子介绍

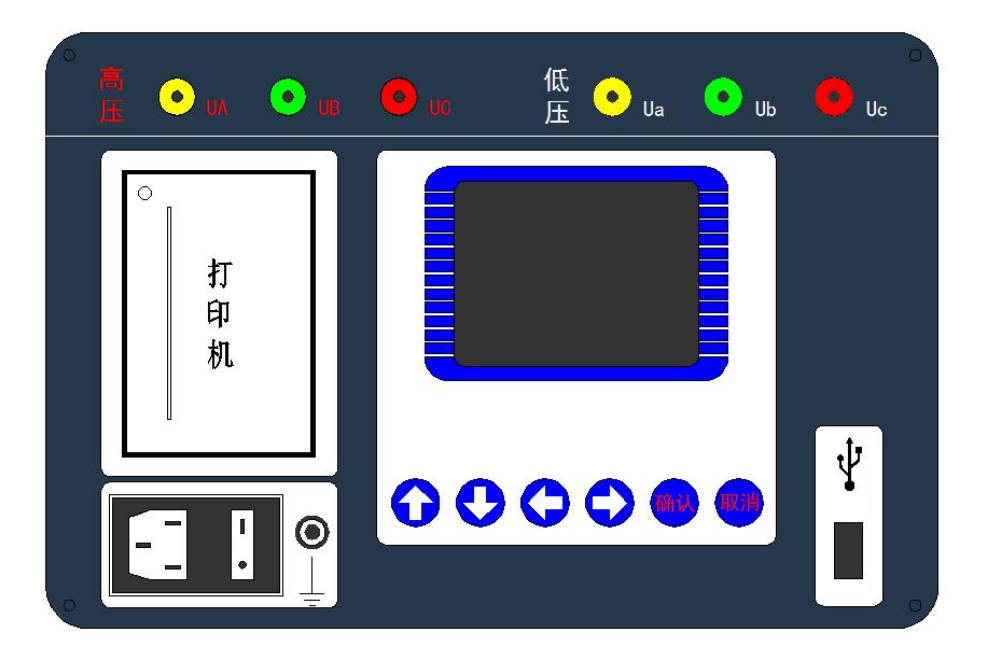

图一个字的第三人称单数

- 4.1 高压测试端: 黄、绿、红 3 色接线座, 分别对应 A、B、C 三相, 和红色测试线带弹棒 侧对应连接,测试线另一端有黄、绿、红 3 色测试钳,对应接被测变压 器高压侧的 A、B、C 三相。
- 4.2 低压测试端:黄、绿、红 3 色接线座,分别对应 a、b、c 三相,和黑色测试线带弹棒 侧对应连接,测试线另一端有黄、绿、红 3 色测试钳,对应接被测变压 器低压侧的 a、b、c 三相。
- 4.3 显示屏: 320×240 点阵液晶,带 LED 背光,显示操作菜单和测试结果。
- 4.4 按键: 操作仪器用。"↑↓"为"上下"键,选择移动或修改数据;"←→" 为"左右"键,选择移动或修改数据;"确认"键,确认当前操作;"取 消"键,放弃当前操作。
- 4.5 优盘接口: 外接优盘用, 用来存储测试数据, 请使用 FAT 或 FAT32 格式的 U 盘。在 存储过程中,严禁拨出优盘。
- 4.6 打印机: 打印测试结果。

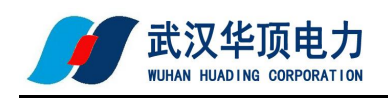

4.7 接地端子: 仪器必须可靠接地。现场接地点可能有油漆或锈蚀, 必须清除干净。 4.8 电源插座: 插入仪器配套的三芯电源线,接交流 220V 市电电源后可以给仪器供电; 保险管座与电源插座一体,保险管规格为 250V/3A,尺寸φ5mm×20mm, 应使用相同规格的保险管。

## <span id="page-4-0"></span>**5** 操作使用说明

### <span id="page-4-1"></span>**5.1** 测试接线

根据被试试品的情况正确连接测试线。

#### <span id="page-4-2"></span>**5.1.1** 单相变压器或单相 **PT** 测试接线

高压测试端红色测试线的黄、绿测试钳接被测试品的高压端;低压测试端黑色测试线 的黄、绿测试钳接被测试品的低压端。

### <span id="page-4-3"></span>**5.1.2** 单相 **CT** 测试接线

高压测试端红色测试线的黄、绿测试钳接被测试品的二次侧;低压测试端黑色测试线 的黄、绿测试钳接被测试品的一次侧。

#### <span id="page-4-4"></span>**5.1.3** 三相变压器测试接线

高压测试端红色测试线的黄、绿、红测试钳接被测试品高压端的 A、B、C 相:低压测 试端黑色测试线的黄、绿、红测试钳接被测试品低压端的 a、b、c 相。

### <span id="page-4-5"></span>**5.2** 打印机使用说明

打印机按键和打印机指示灯是一体式。打印机上电后,正常时指示灯为常亮,缺纸时 指示灯闪烁。按一次按键,打印机走纸。

打印机自检:按住按键不放,同时给打印机上电,即打印出自检条。

打印机换纸:扣出旋转扳手,打开纸仓盖;把打印纸装入,并拉出一截(超出一点撕纸 牙齿),注意把纸放整齐,纸的方向为有药液一面(光滑面)向上;合上纸仓盖,打印头走纸 轴压齐打印纸后稍用力把打印头走纸轴压回打印头,并把旋转扳手推入复位。

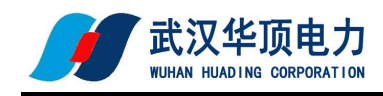

### <span id="page-5-0"></span>**5.3** 使用操作

所有测试线接好以后,打开电源开关, 仪器初始化后进入"主菜单"屏(见图二)。

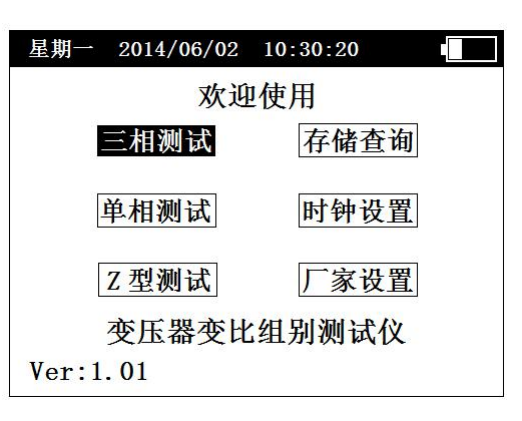

图二

此时顶栏显示仪器运行时间,中间显示仪器型号、厂家信息、功能选项,底部显示软 件版本号和仪器编号。

按"上下"、"左右"键选择相应功能选项,按"确认"键进入所选功能菜单。

### <span id="page-5-1"></span>**5.3.1** 变比测试

三相测试:普通三相变压器测试。

- 单相测试:单相变压器、PT、CT 测试。
- > Z 型测试: Z 型变压器测试。

#### 5.3.1.1 三相测试

在"主菜单"屏下选中"三相测试"项后, 按"确认"键讲入"三相测试选择"屏(见 图三)。

正常测试:已知高、低压联结方式的情况下,正确输入高、低压联结方式后进行测试。

盲测功能:在不知道高、低压联结方式及组别时可以准确测出变比和组别。

"正常测试"和"盲测功能"的设置、操作类似,在此以"盲测功能"为例进行说明 介绍。选择"盲测功能"项后,按"确认"键进入"盲测功能参数设置"屏(见图四)。

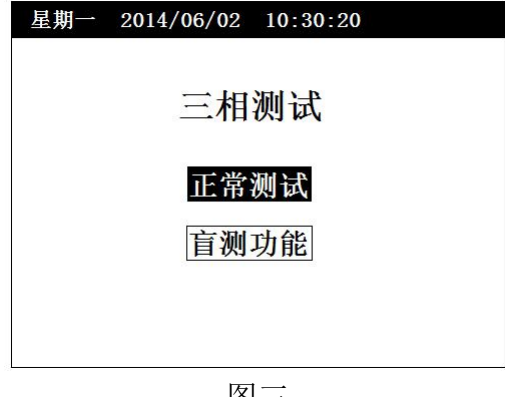

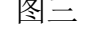

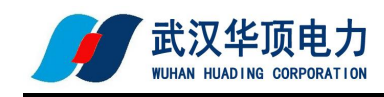

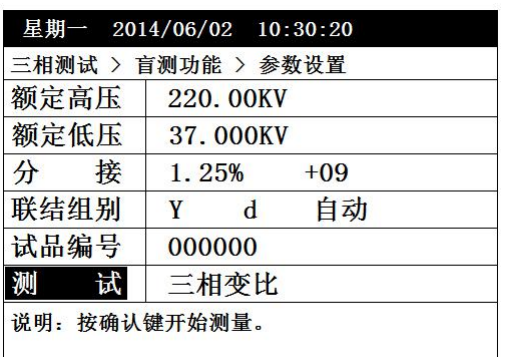

图四

"额定高压"、"额定低压"、"分接"、"联结组别"、"试品编号"、"测试" 为菜单选项,其右边所属各项为功能参数。"说明"部分是对所选功能的解释说明。当菜 单选项被选中时, 按"上下"键选择不同菜单功能, 按"左右"键选择菜单选项所属功能 参数, 当菜单选项所属功能参数被选中时, 按"上下"键修改参数, 按"确认"键或"取 消"键返回菜单选项。

额定高压、额定低压:设置所测试品的额定高、低电压值。高、低电压值可以按实际 电压值输入,也可以根据实际情况按实际比例关系输入。只有额定高、低电压值、分接间 距、额定分接位输入正确后,测试结果才可以正确计算出当前分接档位值和误差值。

分接:设置所测试品的分接间距和额定分接位,对于没有分接位的试品,额定分接位 输入 00 或 01 即可。

联结组别: 设置所测试品的联结方式和联结组别。对于联结方式,高压侧可以实现 "Y→D→未知"之间的循环转换,Y 表示星形联结,D 表示三角形联结, "未知"表示不 清楚高压侧联结方式,由仪器自动判断;低压侧可以实现"y→d→未知"之间的循环转换, y 表示星形联结,d 表示三角形联结, "未知"表示不清楚低压侧联结方式, 由仪器自动判 断。当用户选择己知的联结方式后,仪器测量与显示按用户输入为准,当用户选择"未知" 后,由仪器自动判断联结方式,如果高、低压侧的联结方式都选择"未知"时,测量结果 不显示联结方式。对于联结组别,用户可按实际情况进行选择,如果联结组别未知,可选 "自动",由仪器自动判断联结组别,在"盲测功能"菜单里,联结组别固定为"自动", 不可改动。

试品编号: 设置本次试验的试品编号。

测试: 洗择不同的测量方式。

- 三相变比:根据设定的高、低压联结方式和联结组别,三相同时测量变比。
- 组别测试:只测量联结组别。
- > 三相 AB、三相 BC、三相 CA: 根据设定的高、低压联结方式和联结组别, 只针对所 选相进行变比测量,此功能方便只针对某一相进行测量、检测,节约时间。

参数设置完成后,选中"测试"项后按"确认"键开始测量。在测试过程中, 仪器如

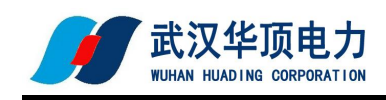

果检测到短路、高低压反接故障时,弹出故障提示框报警,并停止测量。

"三相变比测试结果"屏见图五。

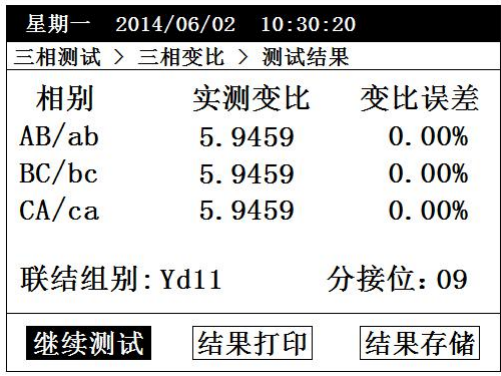

#### 图五

屏幕中间显示测量结果,底部显示可操作菜单:

- > 继续测试: 按设置好的参数继续测量。
- 结果打印:将测试结果进行打印。
- ▶ 结果存储: 将测试结果存储到本机或存储到优盘。

"左右"键选择菜单项, "确认"键执行当前选项。

#### 5.3.1.2 单相测试(互感器测试匝数值,)

在"主菜单"屏下选中"单相测试"项后,按"确认"键进入"单相测试参数设置" 屏(见图六)。

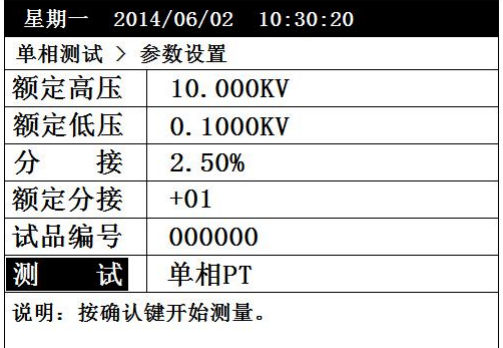

#### 图六 2008年10月11日 11月11日 11月11日 11月11日 11月11日 11月11日 11月11日 11月11日 11月11日 11月11日 11月11日 11月11日 11月11日 1

该屏设置操作和"盲测功能参数设置"屏类似。

额定高压、额定低压:设置所测试品的额定高、低电压值。高、低电压值可以按实际 电压值输入, 也可以根据实际情况按实际比例关系输入。当选择"单相 CT"测试后, 高、 低电压值代表 CT 的一次侧额定电流值和二次侧额定电流值,可以按实际电流输入, 也可以 根据实际情况按实际比例关系输入。

分接:设置所测试品的分接间距。

额定分接: 设置所测试品的额定分接位,对于没有分接位的试品,额定分接位输入 00 或 01 即可。

试品编号:设置本次试验的试品编号。

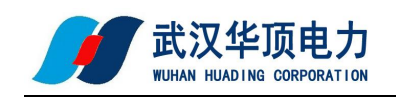

测试:选择不同的测量方式。

- > 单相 PT: 根据设置的参数对 PT 进行变比极性测量。
- > 单相 CT: 根据设置的参数对 CT 进行变比极性测量。

> 单相变压器: 根据设置的参数对单相变压器进行变比极性测量。

以"单相 PT"测试为例, "参数设置"完成后,选中"测试"项后按"确认"键开始 测量。在测试过程中, 仪器如果检测到短路、高低压反接故障时, 弹出故障提示框报警, 并停止测量。

"单相 PT 测试结果"屏见图七。

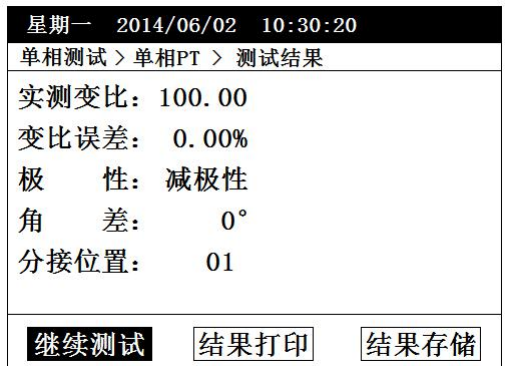

图七

操作和"三相变比测试结果"屏类似。

5.3.1.3 Z 型测试

"Z 型测试"和"三相测试"设置、操作类似,具体操作可参考"三相测试"的相关操 作,在此不多作赘述。

#### <span id="page-8-0"></span>**5.3.2** 存储查询

在"主菜单"屏下选中"存储查询"选项,按"确认"键进入"存储查询"屏(见图 八),如果没有存储数据,会提示"无存储记录 !! "。

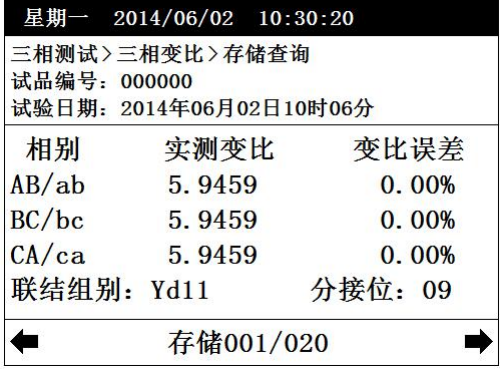

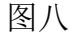

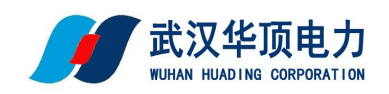

屏幕上部和中部显示存储的数据信息,屏幕底部显示存储的查询索引:

存储 001/020:001 表示当前查询的存储数据的位置,即第几条存储记录,其中 001 表 示最新的存储记录。020 表示共存储了多少条测试记录。

在有存储数据的情况下,在"存储查询"屏下按"左右"键进行不同存储信息的查询, 按"确认"键弹出功能菜单,可进行"存储打印"、"转存优盘"操作。

> 存储打印: 将当前杳询的存储数据讲行打印。

▶ 转存优盘: 将当前查询的存储数据转存到外接优盘。

### <span id="page-9-0"></span>**5.3.3** 时钟设置

在"主菜单"屏下选中"时钟设置"选项,按"确认"键进入"时钟设置"屏(见图  $\pm$ )。

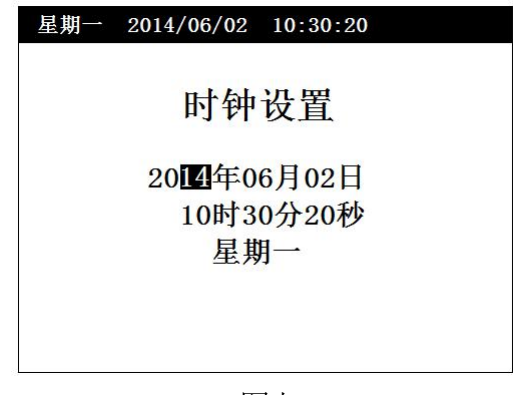

图九 スカット しんしょう しんしょう しんしょう しんしゅう しんしゅう

在"时钟设置"屏下按"左右"键对要修改项进行选择,按"上下"键修改所选项, 按"确认"键保存当前设置并返回"主菜单"屏,按"取消"键放弃当前设置并返回"主 菜单"屏。(注:本时钟设置功能可根据闰年自动计算二月份的天数,并能根据所设置日 期自动计算出星期几。)

### <span id="page-9-1"></span>**5.3.4** 厂家设置

此项为厂家设置项,需要密码,用户不能设置。

### <span id="page-9-2"></span>**6** 注意事项

6.1 对于具有多个分接位的变压器,输入额定高、低压电压值、分接间距、额定档位,是 为了使测试结果可以自动计算出误差值,以及分接开关所处的分接位。如果上述参数 输入正确,则测试各个分接位时都可以自动计算出该分接位的变比误差值以及该分接 位的具体位置,不必再做数据改动。

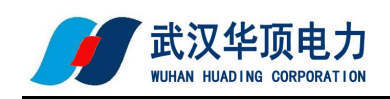

- 6.2 有载分接开关 19 档的变压器,若 9、10、11 分接是同一个值,仪器输入额定分接位时 应输入 9, 此时 12 分接位以后, 仪器显示分接位置比实际位置小 2。
- 6.3 本仪器分接位置的设置按高压侧调压设计,是假设 1 分接为最高电压挡位, 如果电压 反向设计或分接开关在低压侧的变压器,显示分接位置和实际分接位置倒置。
- 6.4 三相变压器铭牌上的变比是指不同电压绕组的线电压之比,因此,不同接线方式的变 压器,其变比与匝数比有如下关系:一次、二次侧接线相同的三相变压器的电压比等 于匝数比;一次侧、二次侧接线不同时, Y-d 接线的匝比值等于变比值除以 $\sqrt{3}$ , D-y 接线的匝比值等于变比值乘以 $\sqrt{3}$ 。